# **Mathematik für AHS 5, Übungsbuch**

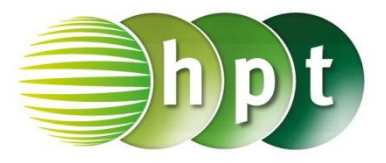

# **Hinweise auf den Einsatz von CASIO Class Pad II**

## **Seite 119 / Aufgabe 6.50:**

### **Angabe:**

Überprüfe  $A = (6,2) = (6,32; 18,43^{\circ})!$ 

**Schritt 1:** Öffne die **Main**-Anwendung

**Schritt 2: Interaktiv/Vektor toPol** auswählen

### **Schritt 3:** Um den Vektor einzugeben

 $\blacksquare$ 

Softwaretastatur/Math2 **auswählen**.

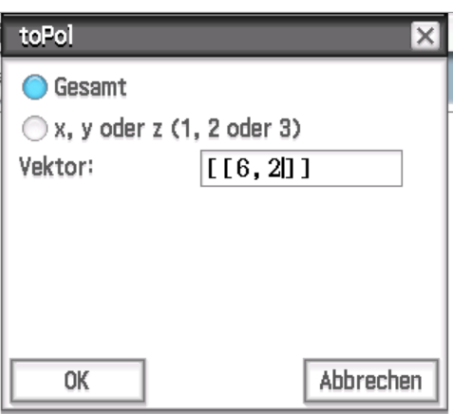

**Schritt 4:** OK liefert das Ergebnis  $[6,32455532;18,43494882^{\circ}]$ .

**Beachte** die Statusleiste

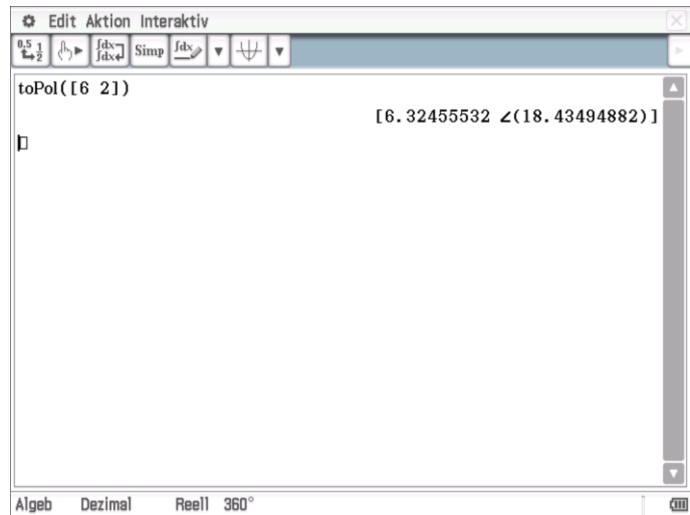